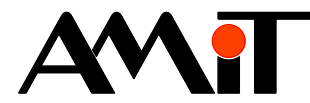

# Provozní deník v řídicích systémech

#### **Abstrakt**

Aplikační poznámka řeší zápis uživatelských hlášení do provozního deníku řídicích systémů firmy AMiT a zobrazení hlášení provozního deníku na lokálních i vzdálených terminálech.

<span id="page-0-0"></span>Autor: Zbyněk Říha Dokument: ap0058\_cz\_01.pdf

## **Příloha**

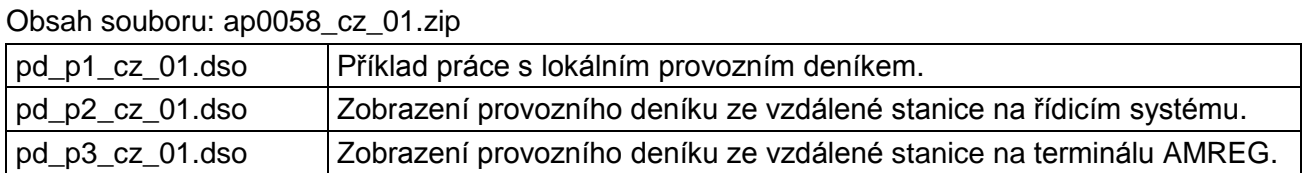

**Copyright (c) 2016, AMiT® , spol. s r.o.** www.amit.cz

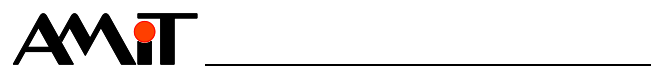

## Obsah

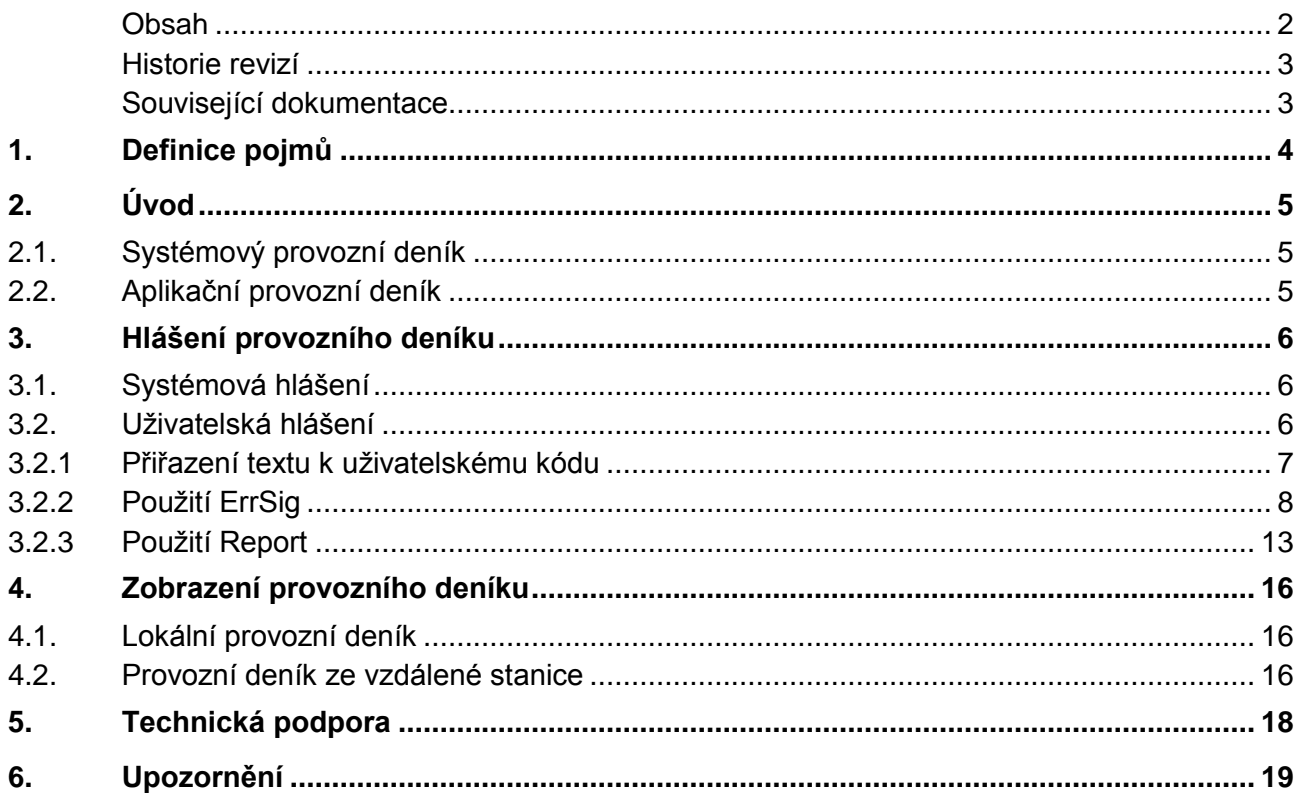

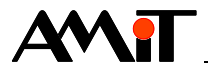

### **Historie revizí**

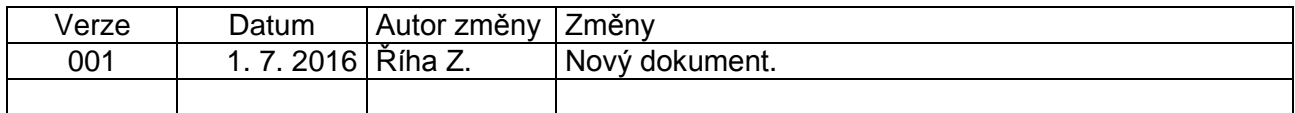

#### **Související dokumentace**

- 1. Nápověda k části Psedet vývojového prostředí DetStudio soubor: psedet\_cz.chm
- 2. Nápověda k obrazovkám vývojového prostředí DetStudio soubor: Tridet\_cz.chm
- 3. Nápověda k části EsiDet vývojového prostředí DetStudio soubor: esidet\_cz.chm

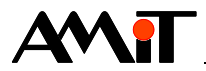

## **1. Definice pojmů**

### *Hloubka provozního deníku*

Počet záznamů + 1, které mohou být v provozním deníku uchovány.

#### *Zavaděč (loader)*

Stav, kdy v řídicím systému běží pouze operační systém (NOS). Aplikace buď není zavedena, nebo je vypnuta.

### *WID*

Číselný identifikátor proměnné v databázi proměnných.

#### *Čas v DB-Net formátu*

Čas, definovaný proměnnou long (nebo v buňce matice longů) jako počet sekund od 1. 1. 1980.

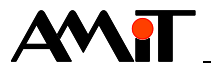

# **2. Úvod**

Každý řídicí systém z produkce firmy AMiT obsahuje, po zavedení operačního systému (NOS), provozní deník, který slouží k evidenci informací o chybách a provozních stavech řídicího systému.

Po zavedení operačního systému do řídicího systému je deník prázdný. Postupně se zaplňuje jednotlivými hlášeními. Jakmile se celý zaplní, začínají se přepisovat nejstarší hlášení nejnovějšími (jedná se o kruhový buffer). Tímto mechanismem se zajišťuje uchování předem definovaného počtu posledních hlášení.

V řídicím systému lze rozlišit dva typy provozního deníku:

- ◆ Systémový provozní deník
- ◆ Aplikační provozní deník

Postup pro práci s provozním deníkem je stejný jak pro systémový, tak pro aplikační provozní deník.

## **2.1. Systémový provozní deník**

Systémový provozní deník je umístěn v operačním systému (NOS) a nelze jej žádným způsobem deaktivovat. Hloubka systémového provozního deníku je napevno 50 hlášení.

Systémový provozní deník lze **při aktivované aplikaci** prohlížet pouze na terminálu řídicího systému (pomocí prvku LogView, navázaného na hodnotu "\$SYS LOG" – viz kapitola "4.1. Lokální [provozní deník"](#page-15-0)).

Prostřednictvím komunikačního rozhraní je přístupný pouze v případě, kdy v řídicím systému běží pouze zavaděč (loader) – aplikace je deaktivována. Při běhu zavaděče jsou k dispozici proměnné:

- ◆ SYS\_ERRNDX
- ◆ SYS\_ERRMTX

<span id="page-4-0"></span>Proměnné mají WID dle konvence uvedené v kapitole ["2.2.](#page-4-0) [Aplikační provozní deník"](#page-4-0).

## **2.2. Aplikační provozní deník**

Aplikační provozní deník je obrazem systémového provozního deníku a je nutno jej uživatelsky nadefinovat. Vytvoří se nadefinováním dvou proměnných se speciálními hodnotami WIDů v databázi aplikace.

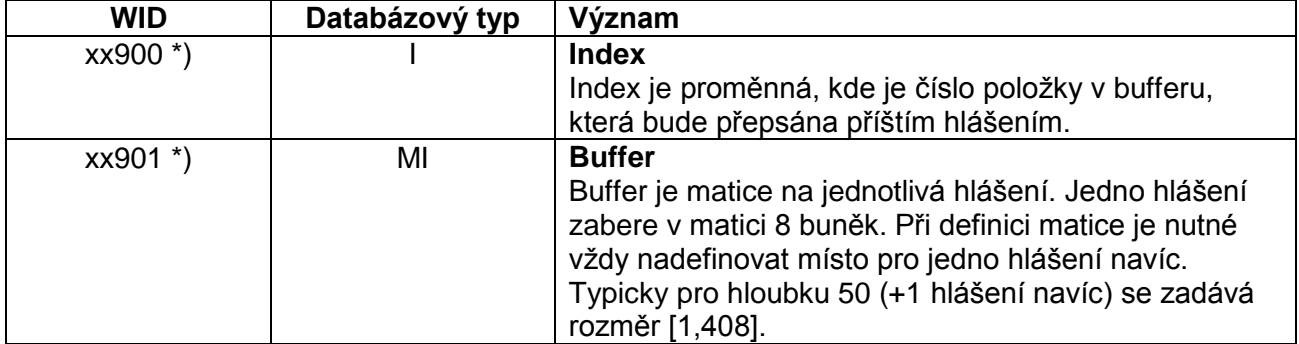

*\*) xx je adresa řídicího systému, např. v řídicím systému č. 4 mají proměnné WID 4900 a 4901.*

Aplikační deník zcela nahrazuje systémový deník a kromě prohlížení pomocí připojeného terminálu ještě poskytuje možnost zpracování na stanicích v síti. Další výhodou je možnost větší hloubky deníku (max. 65520 Byte), ovšem na úkor volné paměti řídicího systému.

V případě aplikace s jedním izolovaným řídicím systémem většinou systémový deník zcela postačí.

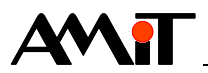

## **3. Hlášení provozního deníku**

Každé hlášení je v provozním deníku uloženo pod určitým kódem. Kódy lze rozdělit na:

- ◆ Systémové (kód je dán na pevno operačním systémem).
- Uživatelské (lze zadat libovolný kód z rozsahu 100 až 30000).

S vlastními kódy pracuje samotný řídicí systém. Pro přehlednost a srozumitelnost lze každému kódu přiřadit libovolný text, který se zobrazí např. na terminálu řídicího systému v případě, kdy dojde k zápisu odpovídajícího kódu do provozního deníku.

Texty hlášení, které se budou v provozním deníku zobrazovat lze v DetStudiu upravovat prostřednictvím záložky "Provozní deník", kterou lze zobrazit dvojklikem na složku "Provozní deník" v okně projektu.

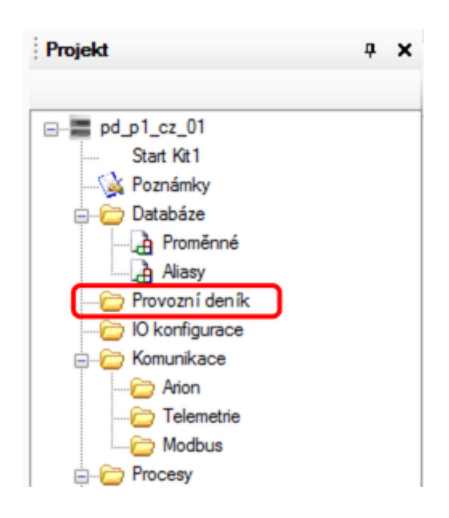

Obr. 1 - Složka "Provozní deník" v okně projektu

#### **Pozor**

*Záložka "Provozní deník" slouží pouze pro přiřazení textů odpovídajícím kódům provozního deníku. Vlastní zápis kódu do provozního deníku provádí operační systém (NOS) případně uživatelská aplikace prostřednictvím vybraných SW modulů v procesech.*

## **3.1. Systémová hlášení**

Jedná se o hlášení, která jsou nezávislá na aplikaci. Jsou hlášena operačním systémem (NOS) nebo knihovnami funkčních modulů a **nelze je žádným způsobem odstranit nebo filtrovat**. Texty systémových hlášení jsou automaticky předdefinovány při založení projektu v DetStudiu. Seznam systémových chyb a hlášení je uveden v nápovědě k prostředí DetStudio.

Je-li v řídicím systému nadefinován aplikační provozní deník, zapisují se systémová hlášení jak do aplikačního provozního deníku, tak do systémového provozního deníku.

## **3.2. Uživatelská hlášení**

Pro zápis uživatelských hlášení do provozního deníku řídicího systému slouží moduly:

- $\bullet$  ErrSig Modul pro obsluhu a detekci chyb a jejich signalizaci klaksonem.
- $ErrSiqLA$  Modul pro obsluhu a detekci chyb a jejich signalizaci klaksonem.
- ◆ ErrSig32 Modul pro obsluhu a detekci chyb a jejich signalizaci klaksonem (umožňuje zpracovat až 32 signálů).
- Report Zápis alarmu / hlášení / informace do provozního deníku (celočíselné formáty).
- ◆ ReportF Zápis alarmu/hlášení/informace do provozního deníku (desetinný formát).

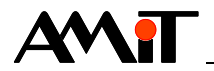

Je-li v řídicím systému nadefinován aplikační provozní deník, zapisují se uživatelská hlášení pouze do aplikačního provozního deníku.

Pro zápis uživatelských hlášení lze využít kódy v rozsahu **100** až **30000**.

## **3.2.1 Přiřazení textu k uživatelskému kódu**

Texty hlášení lze v DetStudiu přidávat/upravovat prostřednictvím záložky "Provozní deník", kterou lze zobrazit dvojklikem na složku "Provozní deník" v okně projektu.

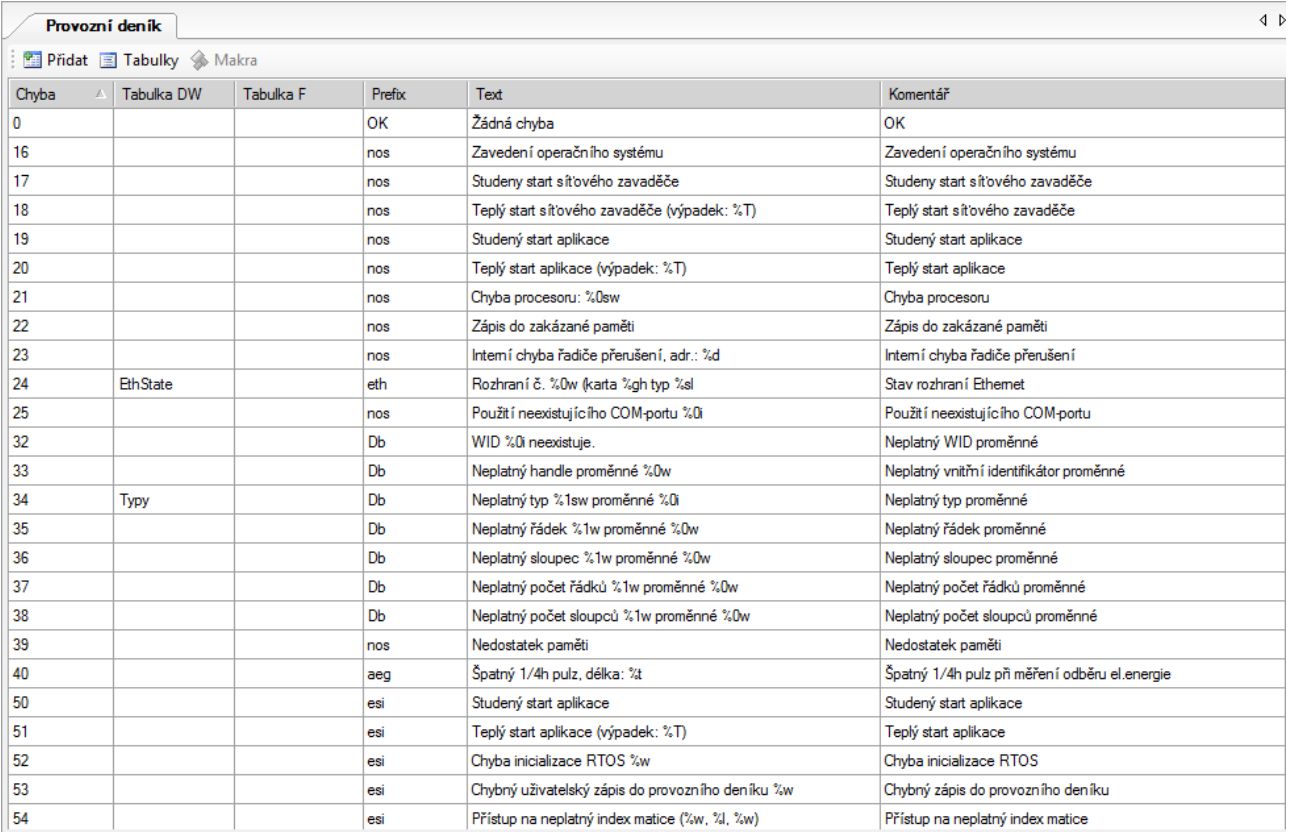

## Obr. 2 - Záložka provozní deník

Nový kód (hlášení) lze do seznamu přidat stiskem klávesy *"Insert"*.

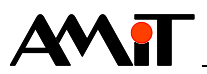

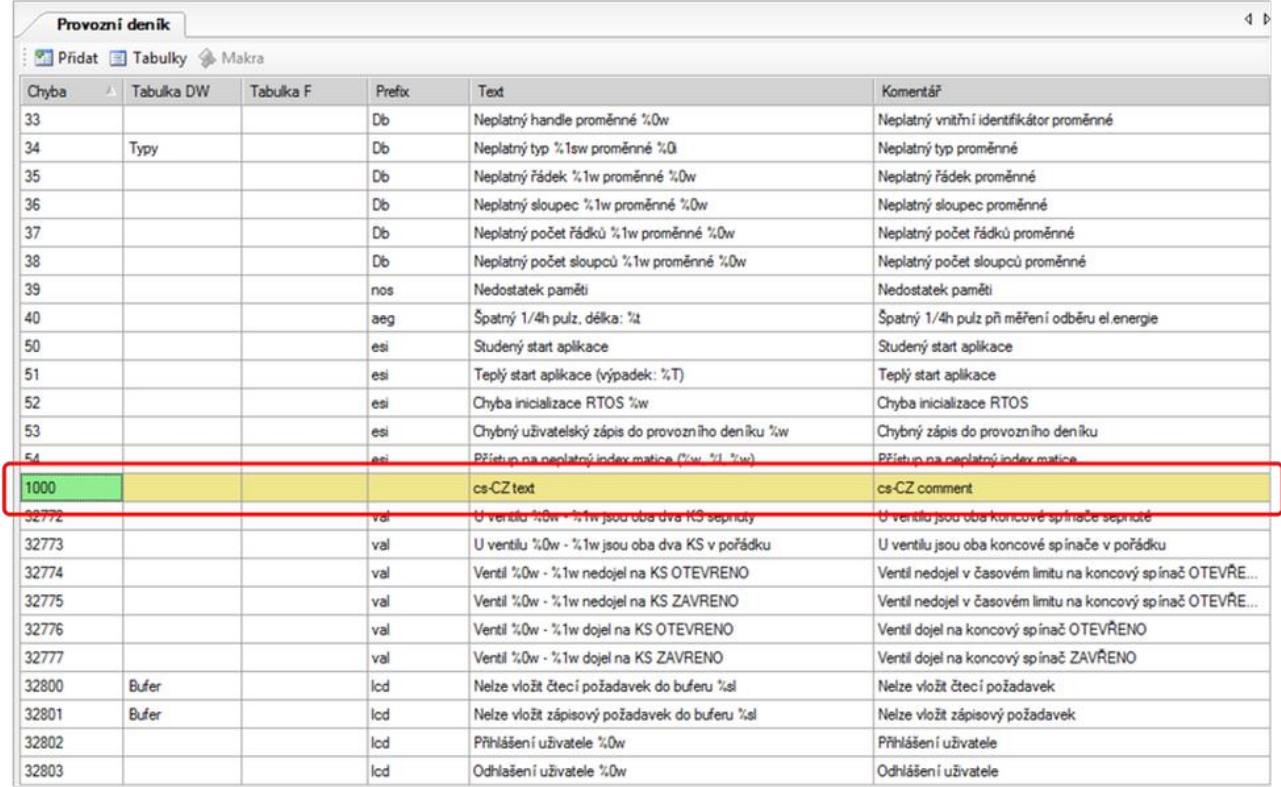

## Obr. 3 - Nový kód v provozním deníku

Jednotlivé položky nově vloženého hlášení lze editovat pomocí klávesy *"F2"*.

Kód, uvedený ve sloupci "Chyba", musí být stejný, jako kód použitý v modulu, který hlášení do provozního deníku zapisuje. Text, který se má zobrazit na displeji řídicího systému je nutné vepsat do sloupce "Text".

## **3.2.2 Použití ErrSig**

Modul ErrSig je doporučeno využívat pro obsluhu alarmů, ke kterým může v technologii dojít. Podrobný popis jeho parametrů je uveden v nápovědě k prostředí DetStudio. Z hlediska použití provozního deníku jsou důležité parametry Code, Data1, Data2, případně Data3. V případě použití modulu ErrSig následovně:

Data3┐ ErrSig Porucha, 0x0001, Kvitace, 0x0001, Alarm.0, Ignorace.0, 10, 20, **1000**, **0**, **0**, **0** L<sub>Data2</sub>  $\mathsf{L}_{\texttt{Data1}}$  $_{\sf Code}$ 

se budou do provozního deníku zasílat čtyři hlášení s kódy:

- ◆ 1000 Informace o výskytu poruchy,
- ◆ 1001 Informace o skončení poruchy,
- ◆ 1002 Informace o kvitaci poruchy,
- ◆ 1003 Informace o stále trvající poruše i po kvitaci.

Do záložky s texty pro provozní deník je tedy nutné zadat 4 kódy (viz nápověda k modulu ErrSig v prostředí DetStudio).

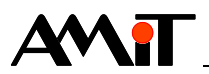

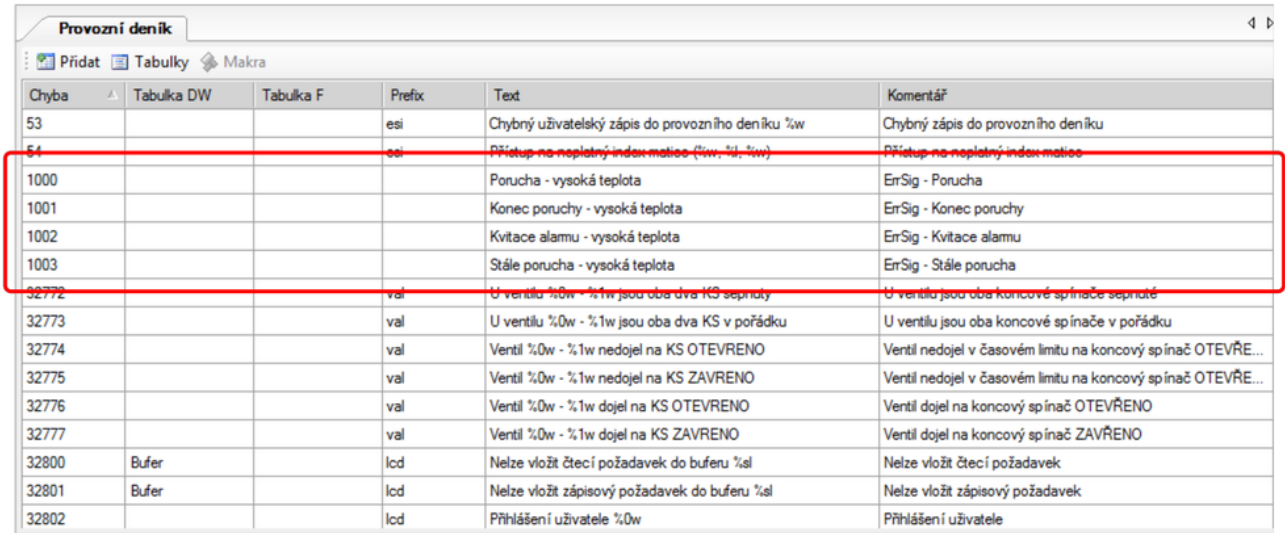

Obr. 4 - Čtyři hlášení pro jeden modul ErrSig

V případě použití dalšího modulu ErrSig, který by měl generovat odlišná hlášení lze použít další čtyři kódy. Modul ErrSig by tedy měl mít v parametru Code hodnotu odlišnou od 1000 až 1003 např. následovně.

ErrSig Porucha, 0x0002, Kvitace, 0x0002, Alarm.1, Ignorace.1, 10, 20, **1500**, 0, 0, 0

Hlášení v záložce s texty pro provozní deník by pak pro oba moduly ErrSig vypadalo dle tabulky.

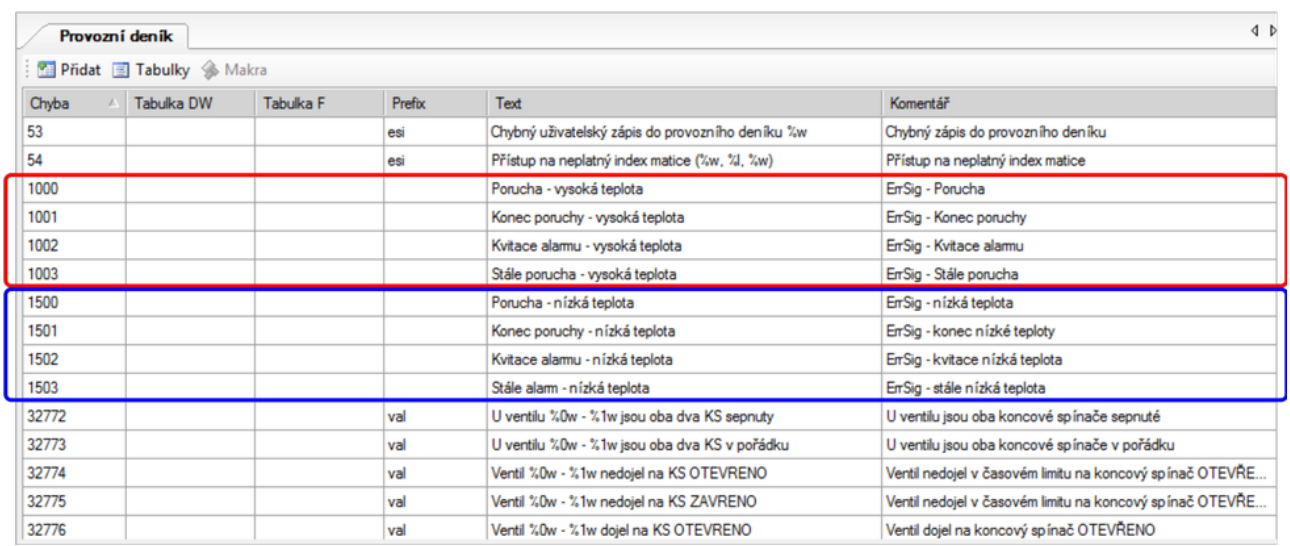

Obr. 5 - Hlášení pro dva moduly ErrSig

Hlášení od prvního modulu ErrSig jsou orámována červeně, hlášení od druhého modulu ErrSig jsou orámována modře.

Z výše uvedeného je patrné, že kódy v provozním deníku není nutné definovat jako řadu bez mezer.

V případě použití většího množství modulů ErrSig lze množství hlášení, nadefinovaných v záložce "Provozní deník" několikanásobně snížit pomocí využití parametrů DataX modulu ErrSig.

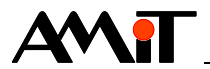

Hlášení nadefinovaná v předchozích krocích, lze v kódu řídicího systému nadefinovat se stejným parametrem Code. Jednotlivé moduly od sebe budou rozlišeny pomocí parametrů Data1 nebo Data2 následovně:

ErrSig Porucha, 0x0001, Kvitace, 0x0001, Alarm.0, Ignorace.0, 10, 20, **3000**, **0**, **0**, 0 ErrSig Porucha, 0x0002, Kvitace, 0x0002, Alarm.1, Ignorace.1, 10, 20, **3000**, **1**, **0**, 0

Výše uvedený kód využívá k rozlišení mezi jednotlivými hlášeními parametr Data1. V záložce "Provozní deník" postačí v takovémto případě nadefinovat pouze 4 hlášení. Tyto je však nutné doplnit o zpracování informací z parametru Data1. Parametr Data1 (a Data2) lze v záložce "Provozní deník" zpracovat pomocí tzv. tabulky DW, která umožňuje na základě hodnoty parametru Data1, případně Data2 dynamické zobrazení textů v provozním deníku. Tabulka je v záložce dostupná z nástrojové lišty pomocí tlačítka *"Tabulky"*.

|       | Provozní deník           |           |        |                             |
|-------|--------------------------|-----------|--------|-----------------------------|
|       | Pridat E Tabulky S Makra |           |        |                             |
| Chyba | Tabulka DW               | Tabulka F | Prefix | Text                        |
| 0     |                          |           | OK     | Žádná chyba                 |
| 16    |                          |           | nos    | Zavedení operačního systému |

Obr. 6 - Tlačítko pro definici tabulek

Po stisku tlačítka dojde k otevření editoru tabulek provozního deníku, kde lze pomocí tlačítka *"Přidat DW"* nadefinovat novou tabulku (s názvem "Poruchy").

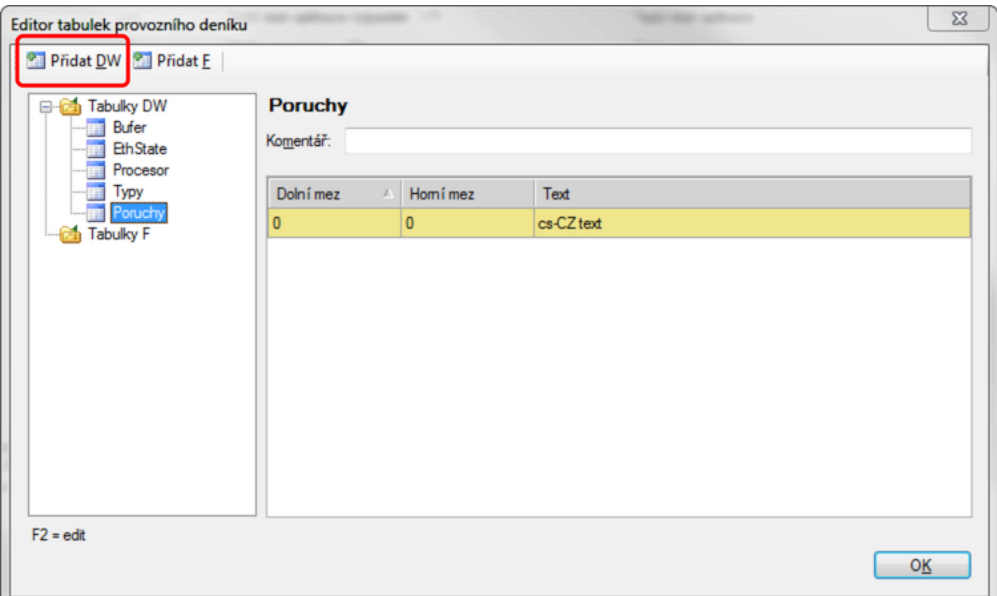

Obr. 7 - Editor tabulek s tabulkou "Poruchy"

V každé tabulce je možno nadefinovat jednu hodnotu nebo rozsah hodnot, kterým bude v provozním deníku přiřazen konkrétní text. V aktuálně řešené problematice je požadavek, aby každé hodnotě, zadané za parametr Data1 modulu ErrSig, odpovídalo jedno textové hlášení. V takovém případě je nutné v tabulce zadat jak pro horní mez, tak pro dolní mez stejné číslo s textem, který se má v provozním deníku zobrazovat. Výsledný vzhled tabulky bude dle obrázku.

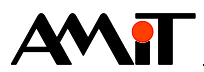

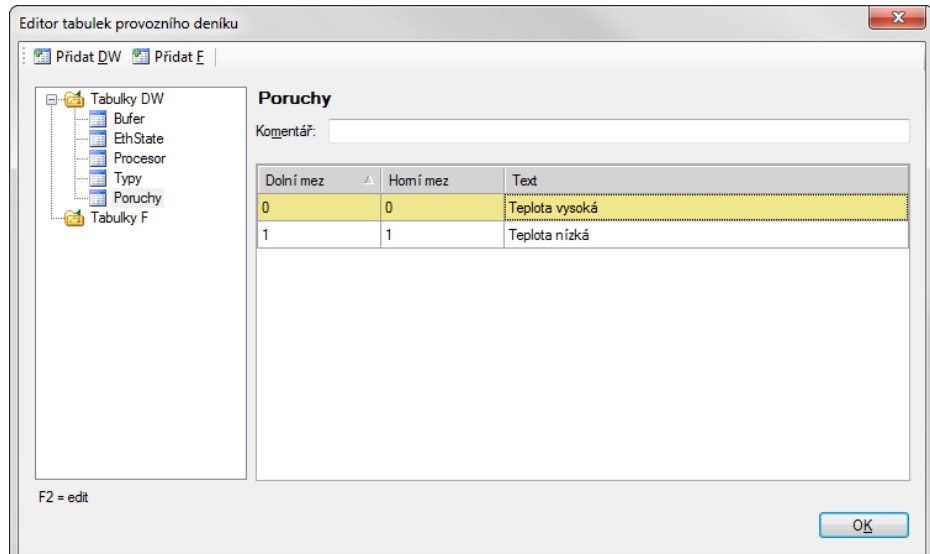

Obr. 8 - Nadefinovaná tabulka s poruchami

Takto nadefinovanou tabulku je nutné v záložce "Provozní deník" přiřadit pomocí sloupce "Tabulka DW" k odpovídajícím uživatelským hlášením. Zároveň je nutné vložit do textu vlastního hlášení tzv. Makro (formátovací parametr). To lze do vlastního hlášení vložit v případě, kdy je rozpracována editace textu hlášení pro provozní deník, pomocí tlačítka "Makra" (pokud je editace v buňce "Text" ukončena, je tlačítko nedostupné).

| Provozní deník |                                        |           |        |                 |
|----------------|----------------------------------------|-----------|--------|-----------------|
|                | <b>Pridat E</b> Tabulky <b>A</b> Makra |           |        |                 |
| Chyba          | Tabulka D $\overline{\textsf{W}}$      | Tabulka F | Prefix | Text            |
| 3000           |                                        |           |        | Porucha -       |
| 3001           |                                        |           |        | Konec poruchy - |

Obr. 9 - Přístupné tlačítko "Makra"

Po kliknutí na tlačítko dojde k zobrazení tabulky s jednotlivými makry (formátovacími parametry), kde lze vybrat způsob zpracování hodnoty, zaslané parametry DataX modulu ErrSig. V případě použití tabulky DW je nutné vybrat makro, které nahradí hodnotu textem z tabulky (viz následující obrázek).

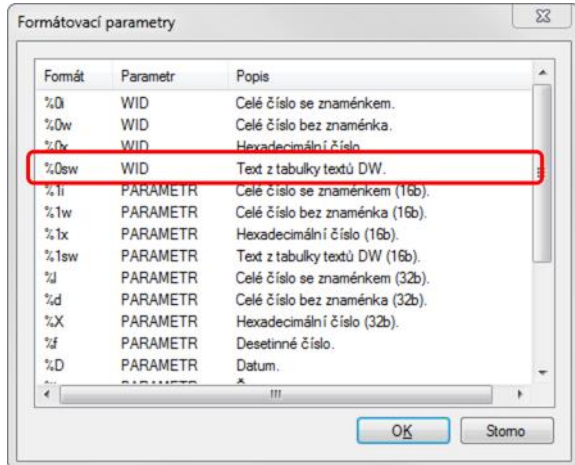

Obr. 10 - Výběr požadovaného makra

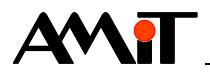

Potvrzením výběru tlačítkem *"OK"* dojde k vložení požadovaného makra do textu vlastního hlášení. Zvolené makro je pak nutné umístit (např. kopírováním) ke každému hlášení, které má pracovat s tabulkou "Poruchy". Řádky odpovídajících hlášení budou tedy dle následujícího obrázku.

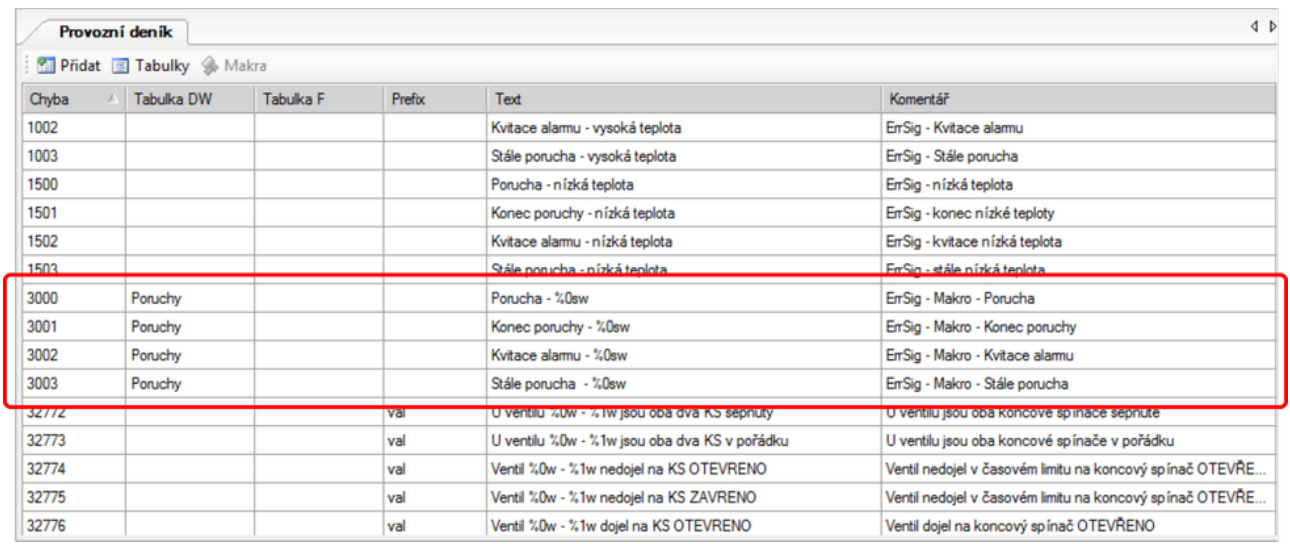

Obr. 11 - Hlášení, které využívá tabulku DW

Při tomto použití budou vždy zobrazeny statické texty, uvedené na řádcích s kódy 3000 až 3003. Dynamicky se pak budou doplňovat texty uvedené v tabulce DW s názvem "Poruchy". Texty se budou dynamicky měnit v závislosti na hodnotě, zaslané v parametru Data1 modulu ErrSig.

Výhodou tohoto řešení je menší náročnost na množství textů zadávaných do tabulky s hlášeními pro provozní deník. Pro každou další poruchu, kterou je nutno naprogramovat pak postačí použít jeden modul ErrSig, se stejnou hodnotou, dosazenou za parametr Code; s nepoužitou hodnotou, dosazenou za parametr Data1.

ErrSig Porucha, 0x0004, Kvitace, 0x0004, Alarm.2, Ignorace.2, 10, 20, **3000**, **2**, 0, 0

A doplnit jeden text do nadefinované tabulky DW s názvem "Poruchy".

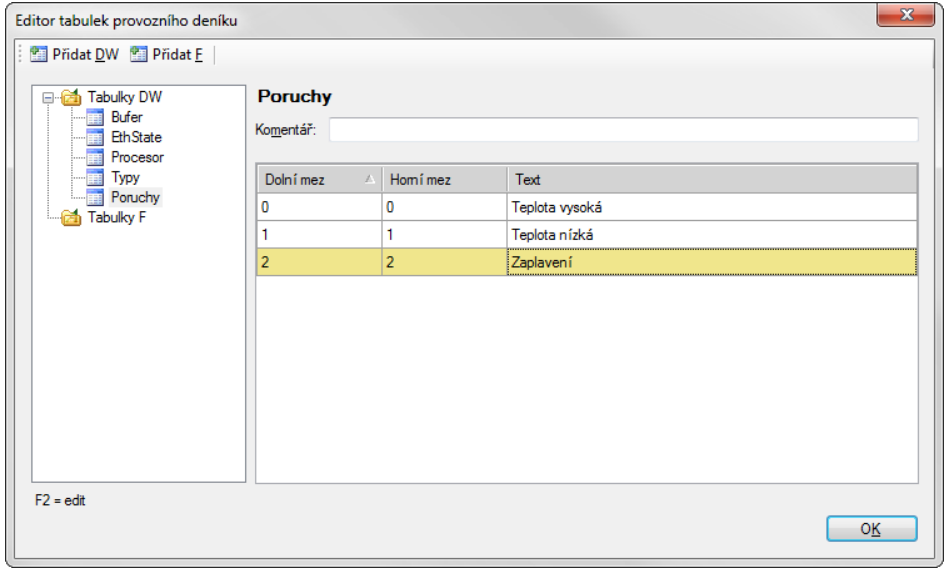

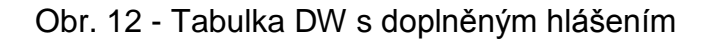

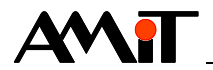

Modul ErrSig není vyhrazen pouze pro použití v souvislosti s alarmy technologie. S výhodou jej lze využít také pro dostatečnou informovanost tvůrce aplikace či servisního technika. Typickým příkladem mohou být výměníkové stanice, kde lze modul ErrSig použít u čidla vstupní teploty do výměníkové stanice. V případě, kdy nebude dostatečná teplota dodávaného média, provede modul ErrSig zápis do provozního deníku. Tvůrce aplikace či servisní technik pak po hlášení problému budou z provozního deníku okamžitě informováni o tom, že problém není na samotné výměníkové stanici, ale na straně dodavatele tepla.

## **3.2.3 Použití Report**

Modul Report (ReportF) lze využít pro záznam libovolného hlášení. Typicky např. informace o změnách nastavení v technologii uživatelem, případně o přepínání automatického / manuálního režimu apod. Z hlediska použití provozního deníku jsou důležité parametry Code, Data1, Data2, případně Data3.

Pokud je vyžadováno, aby se po přepnutí do manuálního režimu provedl zápis do provozního deníku, je nutné nadefinovat alias "@Manual", který se nastaví na hodnotu True pokaždé, když uživatel přepne do manuálního režimu. Pro zápis informace o přepnutí do manuálního režimu lze využít modul Report např. následovně:

```
Report @Manual, 2000, 0, 0, 0
     │ │ │ └ Data3
     │ │ └ Data2
         │ └ Data1
       Code
```
Vzhledem k tomu, že modul Report reaguje pouze na náběžnou hranu zvoleného aliasu / bitu, bude do provozního deníku zaznamenána pouze informace o přepnutí do manuálního režimu. V případě požadavku na záznam informace o návratu do automatického režimu je nutno vytvořit jiný alias, který bude signalizovat návrat do automatu.

Let  $@Automat = not(@Manual)$ 

Pro samotný záznam jej pak navázat na další modul Report.

Report @Automat, **2001**, 0, 0, 0

Do záložky s texty pro provozní deník pak doplnit odpovídající kódy.

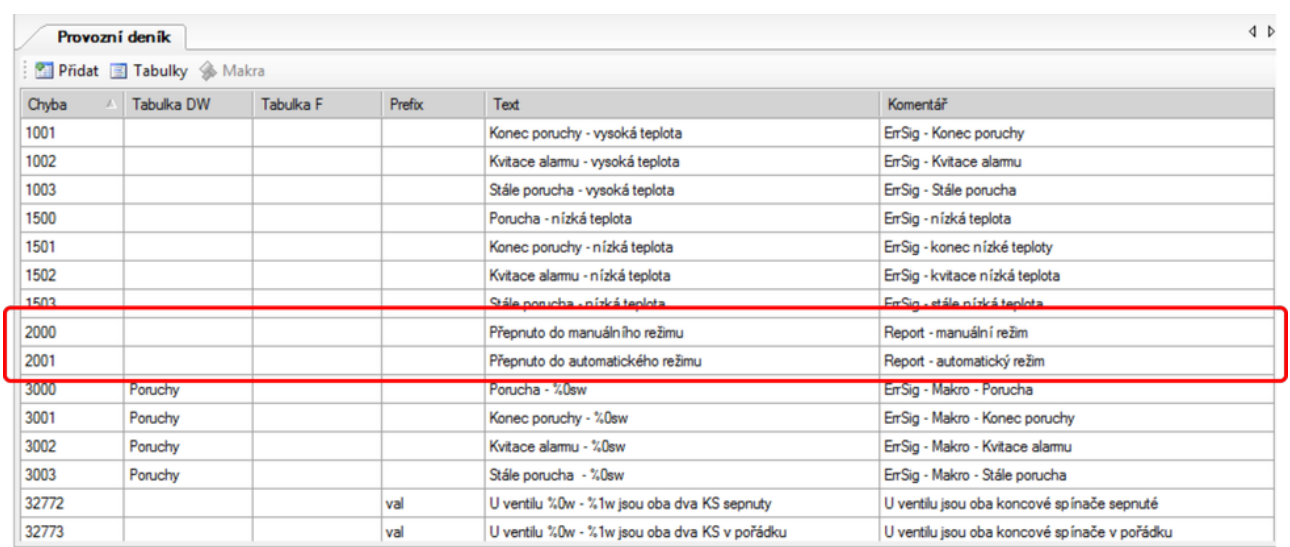

Obr. 13 - Hlášení pro modul Report

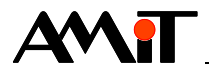

Výše uvedené zajistí zápis kódu 2000 do uživatelského provozního deníku pokaždé, když je alias "@Manual" nastaven na hodnotu True a zápis kódu 2001 pokaždé, když je na hodnotu True nastaven alias "@Automat".

Modul Report dokáže do provozního deníku zapisovat také libovolnou hodnotu. V závislosti na typu a velikosti hodnoty lze využít jeho parametry DataX. V případě, že je požadován zápis hodnoty typu float, je nutné použít modul ReportF.

Pokud je požadavek na zápis hodnoty času (v DB-Net formátu), uloženého v proměnné typu long s názvem "Cas", bude modul Report vypadat následovně.

Report @Cas, **2500**, 0, **CasDBNet**, 0

Do záložky s texty pro provozní deník je nutné zadat kód nadefinovaný v modulu Report a část hlášení.

|       | Provozní deník       |           |        |                                               | 4P                                           |
|-------|----------------------|-----------|--------|-----------------------------------------------|----------------------------------------------|
|       | Pridat Tabulky Makra |           |        |                                               |                                              |
| Chyba | Tabulka DW           | Tabulka F | Prefix | Text                                          | Komentář                                     |
| 1002  |                      |           |        | Kvitace alarmu - vysoká teplota               | ErrSig - Kvitace alarmu                      |
| 1003  |                      |           |        | Stále porucha - vysoká teplota                | En Sig - Stále porucha                       |
| 1500  |                      |           |        | Porucha - nízká teplota                       | En Sig - nízká teplota                       |
| 1501  |                      |           |        | Konec poruchy - nízká teplota                 | EnSig - konec nízké teploty                  |
| 1502  |                      |           |        | Kvitace alamu - nízká teplota                 | ErrSig - kvitace nízká teplota               |
| 1503  |                      |           |        | Stále porucha - nízká teplota                 | ErrSig - stále nízká teplota                 |
| 2000  |                      |           |        | Přepnuto do manuálního režimu                 | Report - manuální režim                      |
| 2001  |                      |           |        | Přepnuto do automatického režimu.             | Report - automatický režim                   |
| 2500  |                      |           |        | Doba chodu zařízení:                          | Report - hodnota času                        |
| 3000  | Poruchy              |           |        | Porucha - %0sw                                | ErrSig - Makro - Porucha                     |
| 3001  | Poruchy              |           |        | Konec poruchy - %0sw                          | EnSig - Makro - Konec poruchy                |
| 3002  | Poruchy              |           |        | Kvitace alarmu - %0sw                         | EnSig - Makro - Kvitace alamu                |
| 3003  | Poruchy              |           |        | Stále porucha - %0sw                          | ErrSig - Makro - Stále porucha               |
| 32772 |                      |           | val    | U ventilu %0w - %1w jsou oba dva KS sepnuty   | U ventilu jsou oba koncové spínače sepnuté   |
| 32773 |                      |           | val    | U ventilu %0w - %1w jsou oba dva KS v pořádku | U ventilu jsou oba koncové spínače v pořádku |

Obr. 14 - Rozpracované hlášení modulu Report

V případě, kdy je rozpracována editace hlášení pro provozní deník, je v nástrojové liště záložky "Provozní deník" povoleno tlačítko *"Makra"*. Po kliknutí na tlačítko dojde k zobrazení tabulky s jednotlivými makry (formátovacími parametry), kde lze vybrat způsob zobrazení proměnné, použité v modulu Report (ReportF) u parametrů DataX.

| Formát         | Parametr         | Popis                          |  |
|----------------|------------------|--------------------------------|--|
| %1i            | PARAMETR         | Celé číslo se znaménkem (16b). |  |
| %1w            | PARAMETR         | Celé číslo bez znaménka (16b). |  |
| %1x            | PARAMETR         | Hexadecimální číslo (16b).     |  |
| %1sw           | PARAMETR         | Text z tabulky textú DW (16b). |  |
| 낇              | PARAMETR         | Celé číslo se znaménkem (32b). |  |
| $h\mathcal{X}$ | PARAMETR         | Celé číslo bez znaménka (32b). |  |
| 2X             | <b>PARAMETR</b>  | Hexadecimální číslo (32b).     |  |
| 2/4            | <b>PARAMETR</b>  | Desetinné číslo                |  |
| ZD             | <b>PARAMETR</b>  | Datum.                         |  |
| $\frac{4}{11}$ | PARAMETR         | Čas.                           |  |
| 2.7            | <b>PARAMETR</b>  | Datum a Cas.                   |  |
| 7S             | <b>EXECUTIVE</b> | lext z tabulky textu DW (32b). |  |
| %              | PARAMETR         | Text z tabulky textů F.        |  |
| $\epsilon$     | 188.1            | **************<br>m            |  |

Obr. 15 - Tabulka se seznamem maker (formátovacích parametrů)

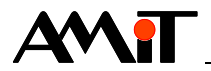

Při požadavku na zobrazení longové proměnné ve formátu data a času je možné vybrat jeden ze tří parametrů označených na předešlém obrázku.

Výsledná definice hlášení pro provozní deník pak bude pro případ, kdy je potřeba zobrazovat pouze datum, vypadat následovně.

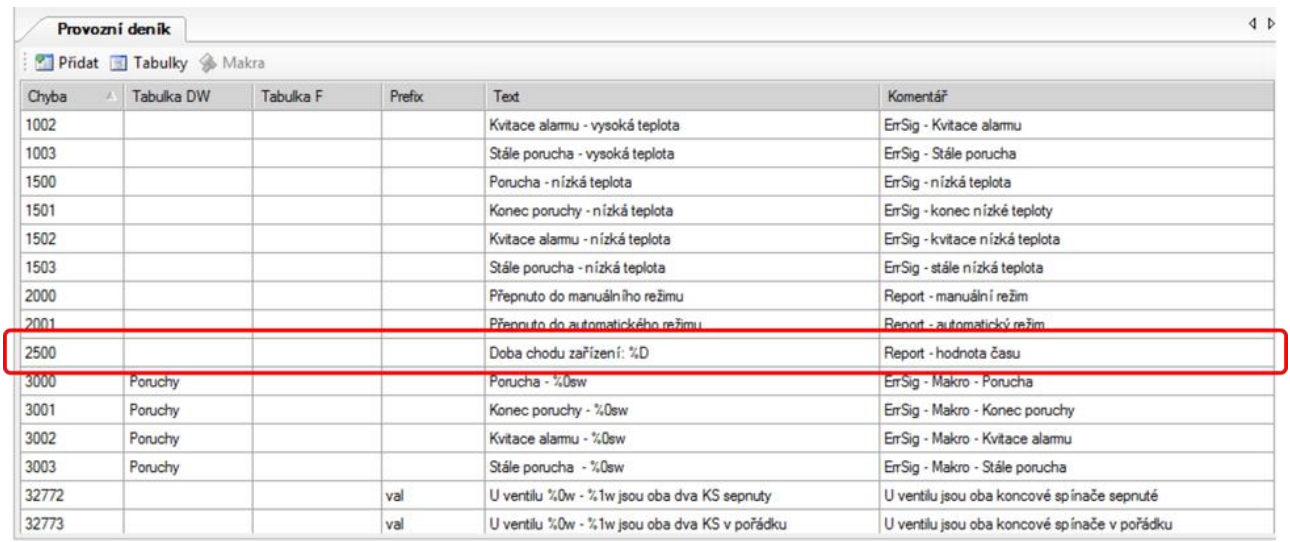

Obr. 16 - Hlášení modulu Report s makrem (formátovacím parametrem)

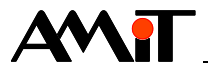

## **4. Zobrazení provozního deníku**

## <span id="page-15-0"></span>**4.1. Lokální provozní deník**

Pro zobrazení provozního deníku slouží prvek LogView, který je v toolboxu k dispozici v sekci "General". Jeho parametrizace je nezávislá na použití systémového / aplikačního provozního deníku. V obou případech je nutné jej navázat na hodnotu "\$SYS\_LOG" (vazba parametru "Variable" v okně vlastností).

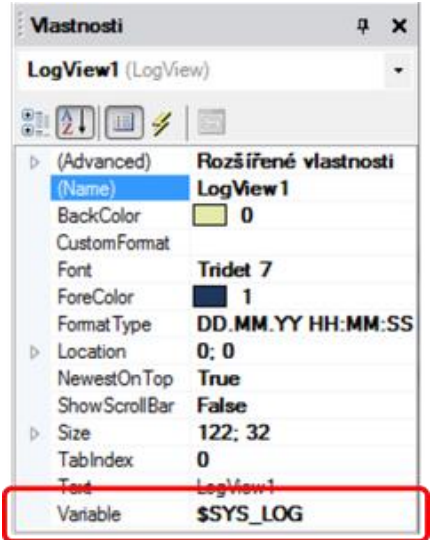

Obr. 17 - Vazba prvku LogView na hodnotu "\$SYS LOG"

Pokud bude v řídicím systému nadefinován aplikační provozní deník, budou zobrazována jeho hlášení. Pokud nadefinován nebude, budou zobrazována hlášení ze systémového provozního deníku.

## **4.2. Provozní deník ze vzdálené stanice**

Pro zobrazení provozního deníku ze vzdálené stanice slouží prvek LogView (stejně jako pro zobrazení lokálního provozního deníku).

Pokud je požadavek na zobrazení provozního deníku ze vzdálené stanice (jiného řídicího systému) je nutné:

- ◆ Na straně řídicího systému, jehož provozní deník se má zobrazovat, nadefinovat aplikační provozní deník.
- ◆ Na straně řídicího systému (nebo terminálu AMREG), kde se má provozní deník zobrazovat, vytvořit vazbu pomocí menu "Projekt / Vzdálené stanice" (viz nápověda obrazovek prostředí DetStudio).
- ◆ Na straně řídicího systému (nebo terminálu AMREG) nadefinovat do lokálního provozního deníku stejná hlášení, jako jsou v řídicím systému, jehož provozní deník se má zobrazovat.

## *Poznámka*

*Pro definici stejných hlášení lze s výhodou použít export všech hlášení provozního deníku ze vzdálené stanice do csv formátu a jejich následný import do projektu řídicího systému (nebo terminálu AMREG). Není tedy nutné hlášení přepisovat manuálně.*

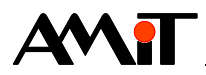

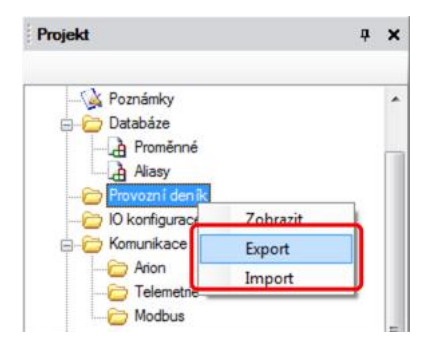

Obr. 18 - Kontextové menu pro import / export hlášení provozního deníku do \*.csv

#### *Pozor*

*Pokud se bude provozní deník zobrazovat na terminálu AMREG, je nutné použít v projektu také objekt DbNet, do kterého se musí vložit hodnota "\$SYS\_LOG" ze vzdálené stanice.* 

Pokud je provozní deník ze vzdálené stanice zobrazován na terminálu řídicího systému, je nutné pro jeho zobrazení použít prvek LogView. Pokud je zobrazován na terminálu AMREG, je nutné pro zobrazení použít prvek LogViewDb. **V obou případech je nutné provést vazbu prvku na hodnotu "\$SYS\_LOG" ze vzdálené stanice nikoliv na lokální hodnotu "\$SYS\_LOG".**

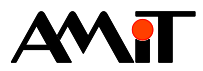

## **5. Technická podpora**

Veškeré informace ohledně práce s provozním deníkem, Vám poskytne oddělení technické podpory firmy AMiT. Technickou podporu můžete kontaktovat nejlépe prostřednictvím emailu na adrese **support@amit.cz**.

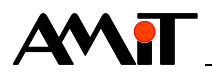

# **6. Upozornění**

AMiT, spol. s r. o. poskytuje informace v tomto dokumentu, tak jak jsou, nepřejímá žádné záruky, pokud se týče obsahu tohoto dokumentu a vyhrazuje si právo měnit obsah dokumentu bez závazku tyto změny oznámit jakékoli osobě či organizaci.

Tento dokument může být kopírován a rozšiřován za následujících podmínek:

- 1. Celý text musí být kopírován bez úprav a se zahrnutím všech stránek.
- 2. Všechny kopie musí obsahovat označení autorského práva společnosti AMiT, spol. s r. o. a veškerá další upozornění v dokumentu uvedená.
- 3. Tento dokument nesmí být distribuován za účelem dosažení zisku.

V publikaci použité názvy produktů, firem apod. mohou být ochrannými známkami nebo registrovanými ochrannými známkami příslušných vlastníků.